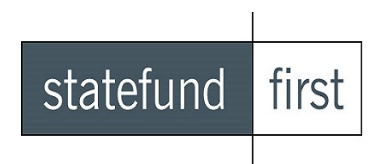

## **Guide to Complete Submissions for Workers' Compensation Insurance**

## *Entering and Attaching Loss Runs*

State Fund's pricing system uses the employer's currently valued loss data (among other factors) to accurately determine the estimated premium. Losses also provide us with an accurate assessment of the applicant's operations and safety practices. The losses must be entered in the Appulate Coverage History section in the WC Insurance History spaces provided and valid loss runs must be attached to the submission in order to be considered complete.

*The Evaluation Date of the losses must be within 90 days of submission and the loss runs must be on the carrier's letterhead.* 

## Steps 1-3 for Entering and Attaching Loss Runs

**Step 1 (Loss History):** Enter the loss data into Appulate (*State Fund requires four years of loss data on all submissions*) for each year of coverage based on the business start date.

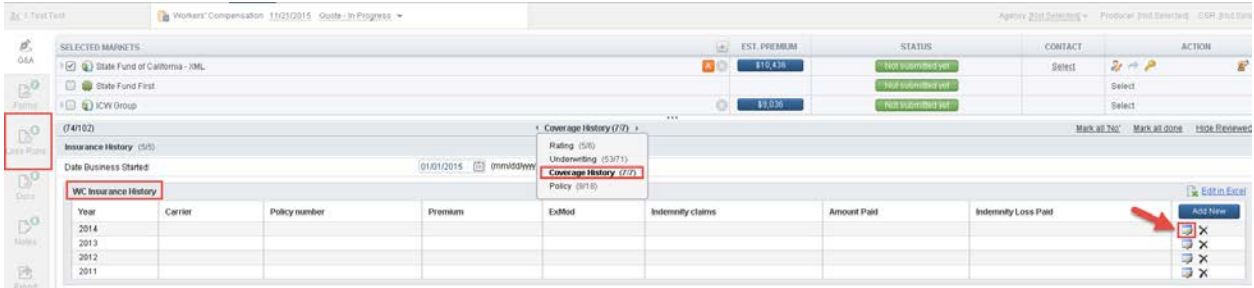

If the employer did not have coverage for any of the previous years, you must indicate that to us within the spaces provided as well as the reason why there was no coverage.

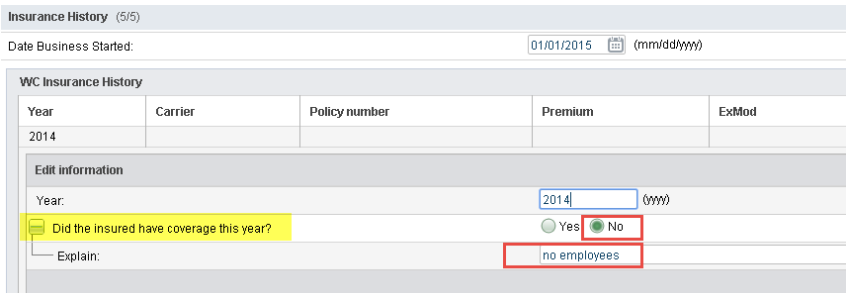

**Step 2 (Coverage Specifics):** In order to properly enter loss data into Appulate system, you must separate the loss amounts for Indemnity Claims and Medical-Only Claims, and enter them in the appropriate fields. If you have the premium amounts and the experience mod details, please enter that as well. Always make sure to answer the question pertaining to any gaps in coverage (if applicable). The loss evaluation date must also be entered as well.

*If you have entered incomplete or inaccurate data, the Tier assignment and price (range) provided on our indications may be incorrect*.

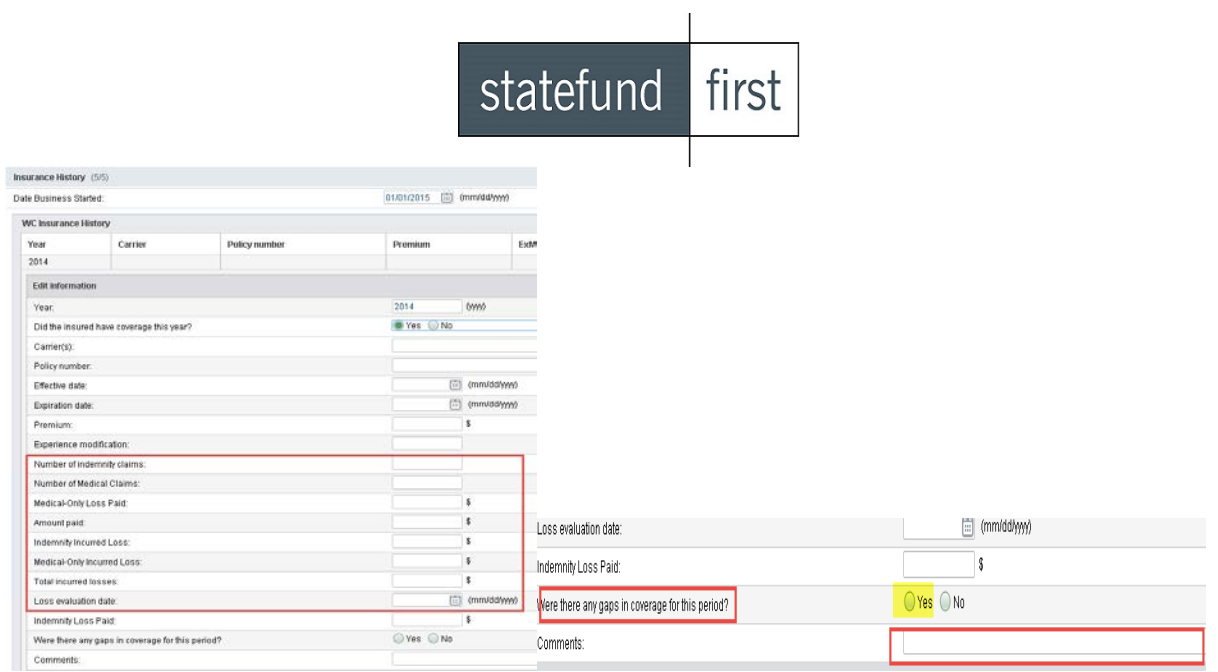

**Step 3 (Attaching Loss Runs/NOC):** The option to attach loss runs show to the far left of this screen, you are required to attach (upload) the loss runs for that submission. You are also able to upload other documents that are relevant to the underwriting or pre-qualification process in the Docs section (Notices of Cancellation go there). Appulate has a built-in carrier listing to select from to ensure we have the correct carrier listed. Click on the paper clip on the far right to attach loss runs per year. If you have all of your loss runs in one document, the system will require you to input that same attachment to satisfy all years.

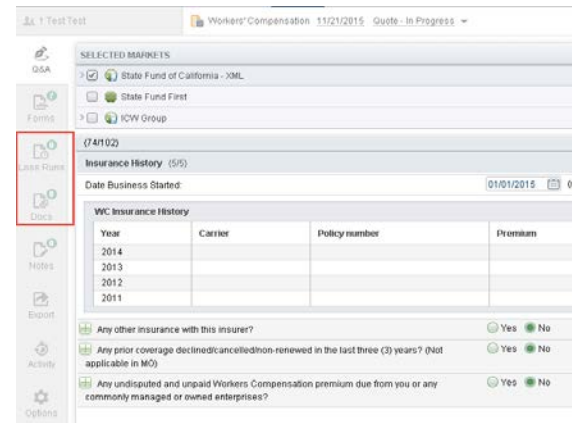

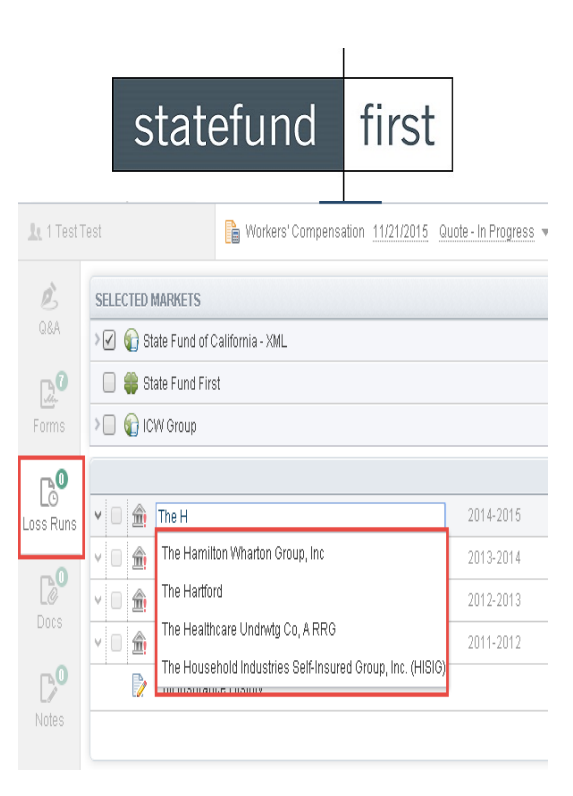

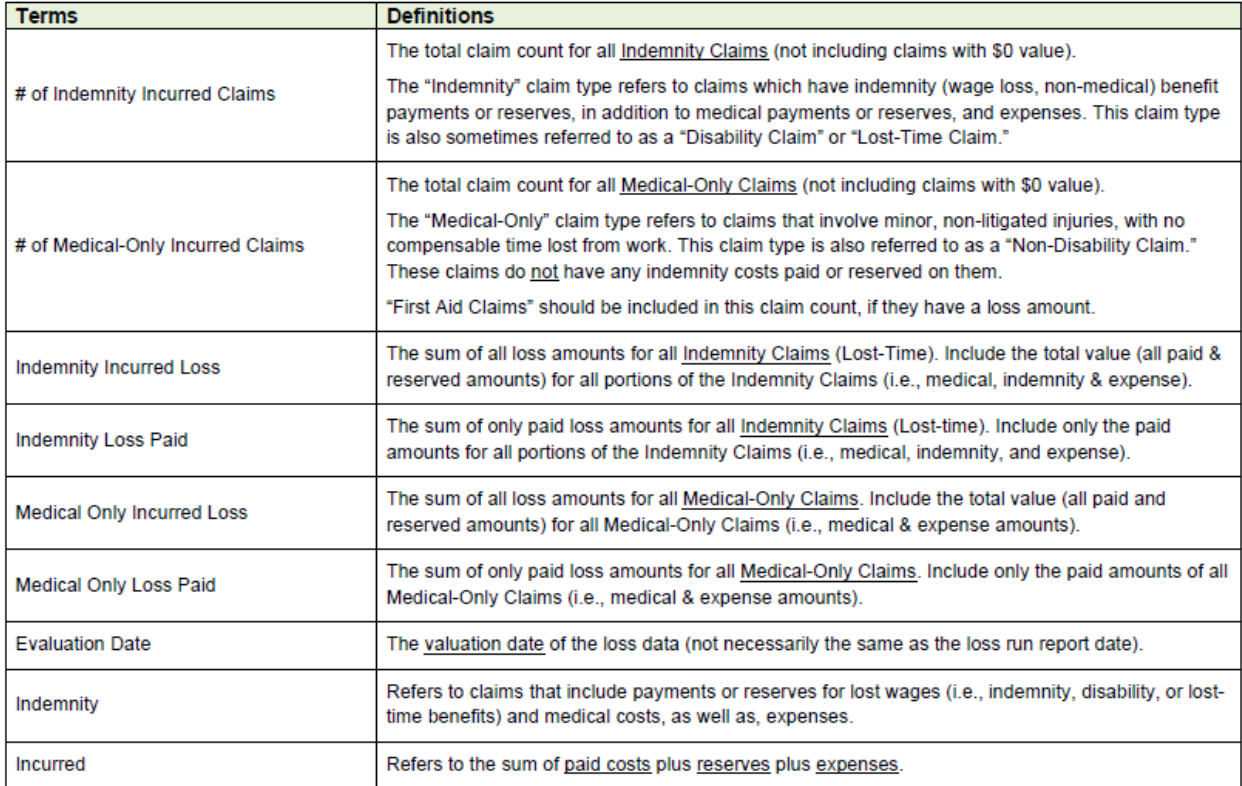